# Lektion: Scannen

Digitale Methoden: 2D Zeichnung und 3D Modell

Stand: 05.12.2021

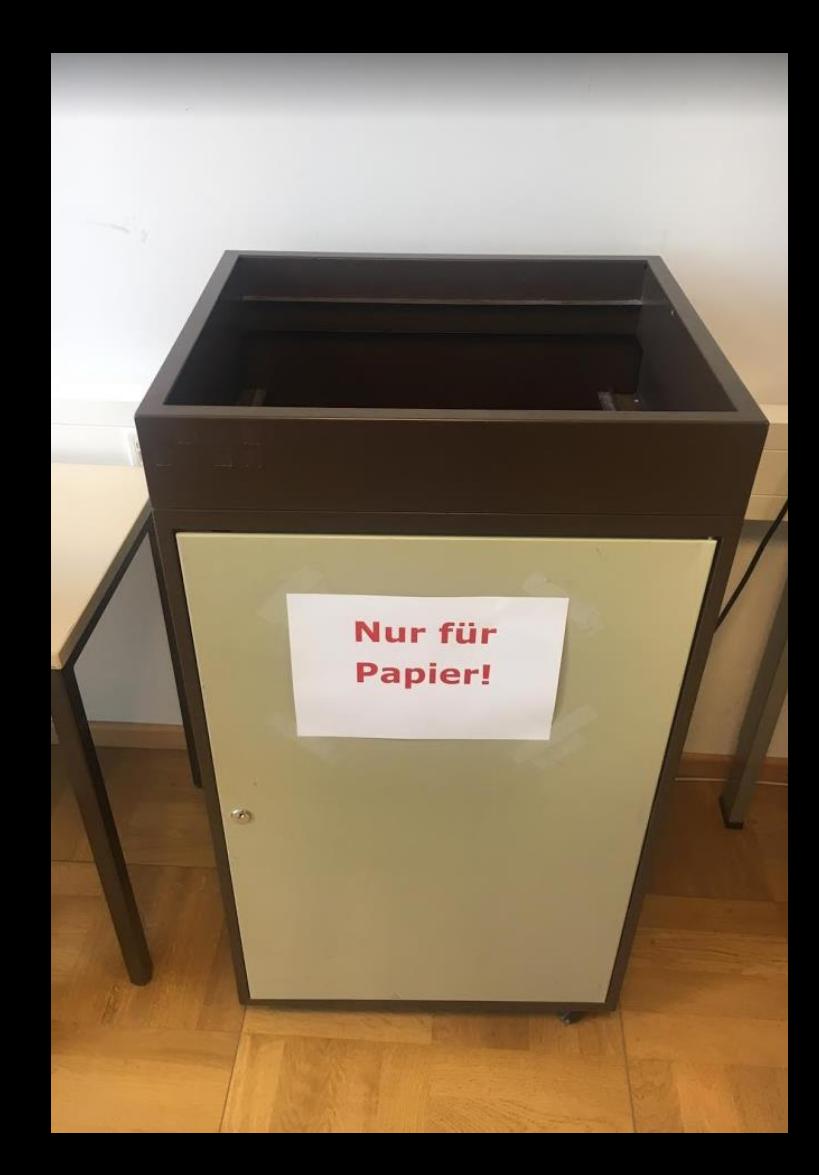

# STICHWORT: SCANNEN

# MATERIAL AUS EXTERNER QUELLE...

### FRAGE AN DEN KURS:

Ich habe hier ein Dokument in Papierform.

Darin befinden sich Abbildungen, die ich digital weiterverwenden möchte.

Was ist zu tun?

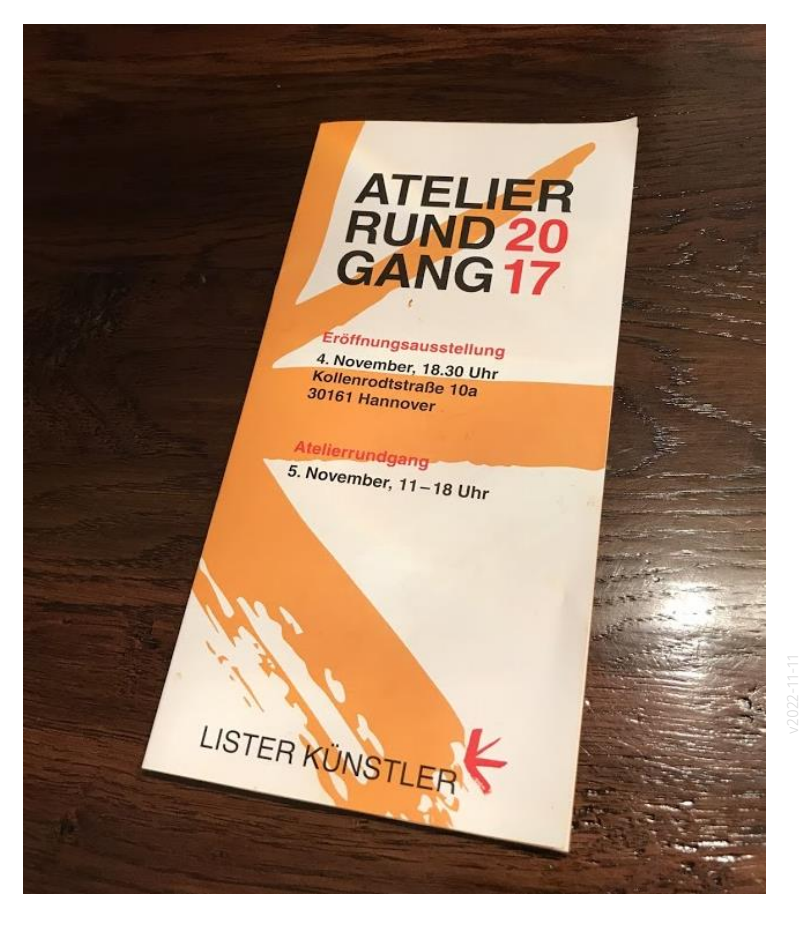

# SCANNEN?

### ANTWORT

Wenn ich eine Vorlage in Papierform habe, die ich digital weiterverarbeiten möchte, dann muss ich das Dokument scannen.

Klar.

Aber: Einmal noch nachdenken.

Was ist die Quelle des Dokuments? Kann ich ggf. direkt e Zufälliger Artikel Beschaffungs- oder Verarbeitungsprozess für Daten, Information u Medienbruch entfällt.

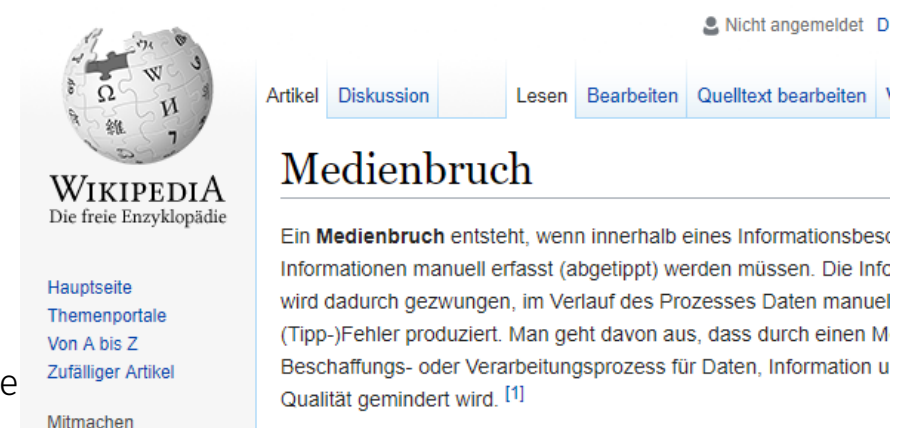

So wird beispielsweise ein Geschäftsprozess unterbrochen, wenn

Im konkreten Beispiel war die digitale Fassung des Flyers frei im Internet herunterladbar.

#### PAPIERFASSUNG GEGEN DIGITALE VERSION

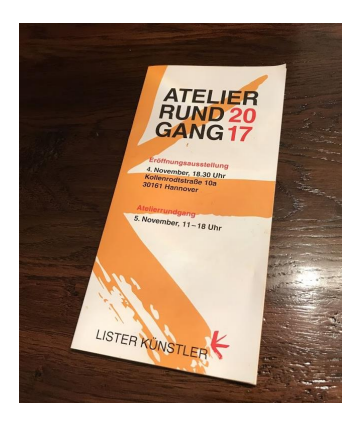

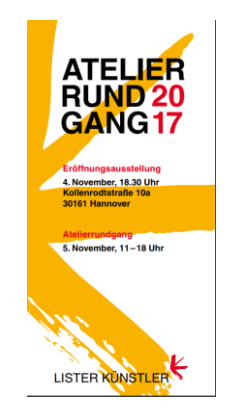

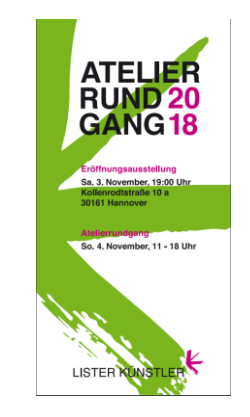

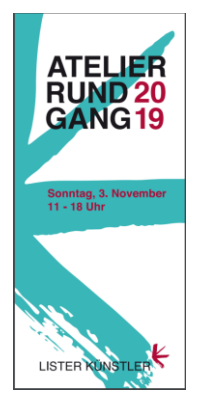

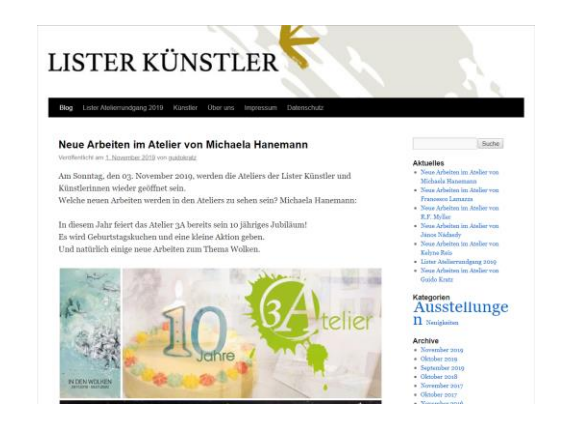

Zugehörige Webseite [https://listerkuenstler.wordpress.com](https://listerkuenstler.wordpress.com/lister-atelierrundgang-2018/)

Download für 2018 <https://listerkuenstler.files.wordpress.com/2018/10/broschc3bcre-lister-kc3bcnstler-2018.pdf>

Download für 2019 <https://listerkuenstler.files.wordpress.com/2019/09/lister-kuenstler-broschc3bcre-2019.pdf> Lasst Euch nicht hetzen.

Erst dann mit der "richtigen Arbeit" starten, wenn die Grundlagen wirklich ganz sicher richtig sind.

# "Wenn Du es eilig hast, geh langsam"

Chinesisches Sprichwort.

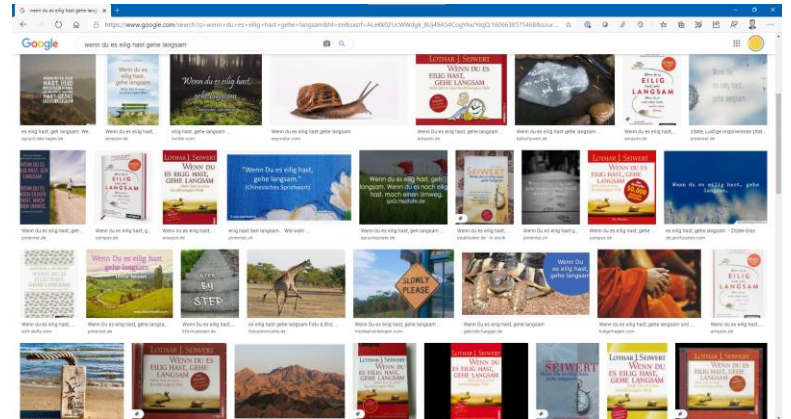

## LERNEN FÜR KÜNFTIGE PROJEKTE...

Was hier am Beispiel des Flyers erklärt wird, kann natürlich auf Planunterlagen übertragen werden.

Bevor man Aufwand in das Aufbereiten von Unterlagen steckt, sollte man sicherstellen, dass man die besten verfügbaren Quellen verwendet.

Sicherlich bekommt man den einen oder anderen Plan als Quelle in Papierform in die Hand.

Meist lohnt die Suche nach einer digitalen Fassung...

Und wenn wir von einer "digitalen Fassung" sprechen, meinen wir: Lieber Vektordaten als Pixeldaten. Lieber DWG als PDF.

# **SCANNEN**

Im Computerpool 3 gibt es zwei Scan-Arbeitsplätze, die jeweils mit A3-Scannern ausgestattet sind.

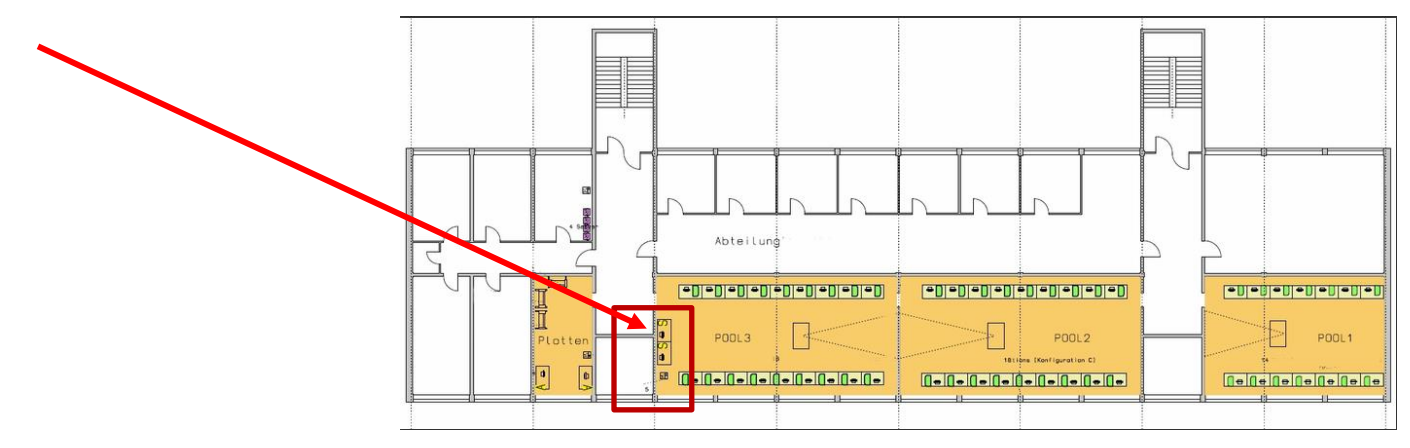

# SMARTPHONE ALS SCANNER-ERSATZ?

### KLEINER EXKURS: BILD, PERSPEKTIVE, VERZERRUNG, ENTZERRUNG

Normales Foto, Scan-App im Smartphone, entzerrtes Ergebnis als PDF

Tipp: Problem der Verzerrung lässt sich ggf. automatisch lösen.

Man trägt einen Scanner mit sich herum... Auch ein schneller Weg, um "die Skizze" in den Computer zu bekommen.

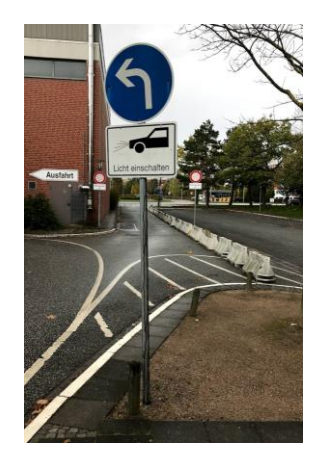

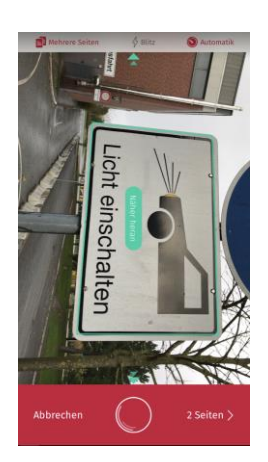

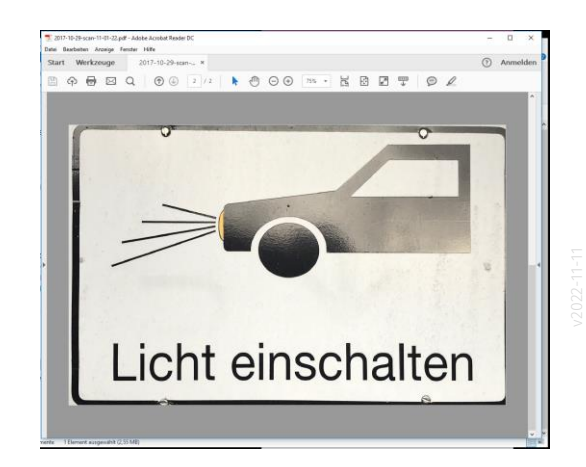

# PAPIERLOS

## KLEINER Exkurs: Papierlos

Infos auf unserer "IT-Support-Seite", um mit "weniger" Papier die Arbeit mit Dokumenten zu bewältigen.

Insbesondere halten wir einen souveränen Umgang mit PDF-Dokumenten für wichtig.

#### PAPIERLOS

https://seafile.projekt.uni-

[hannover.de/d/b3d7dd31c72643b4b253/files/?p=%2FSUPPORT%2FTIPPS\\_UND\\_TOOLS%2FPAPIERLOS%2FPAPIERLOS.web.md](https://seafile.projekt.uni-hannover.de/d/b3d7dd31c72643b4b253/files/?p=%2FSUPPORT%2FTIPPS_UND_TOOLS%2FPAPIERLOS%2FPAPIERLOS.web.md)

#### **PAPIERLOS**

AZ -> SUPPORT -> TIPPS UND TOOLS -> PAPIERLOS

Stand: 01.11.2021 THOME

#### **Allgemeiner Hinweis**

Aktuell kommt man im Büroalltag noch viel im Papier in Berührung. Eine Zielsetzung kann sein, weniger Papier zu verwenden. Vielleicht kommt man eines Tages ohne Papier aus. Auf dem Weg dahin muss man einige Steine aus dem Weg räumen. Zur Unterstützung werden hier einige "Best practices" gesammelt.

#### **Best Practices**

· Folien zur DOKU PAPIERLOS

#### **Arbeit mit PDF-Dateien**

Ein Standard-Tool zur Arbeit mit PDF-Dateien ist ADOBE ACROBAT. Viele Standardaufgaben zur Arbeit mit PDF-Dateien lassen sich damit erfüllen. Wer eine "Adobe Creative Cloud"-Lizenz besitzt, hat auch dieses Tool und ist somit ganz gut ausgestattet.

### AUFlOESUNG

Auf unserer SUPPORT-Seite haben wir einige Infos rund um das Thema Auflösung zusammengestellt.

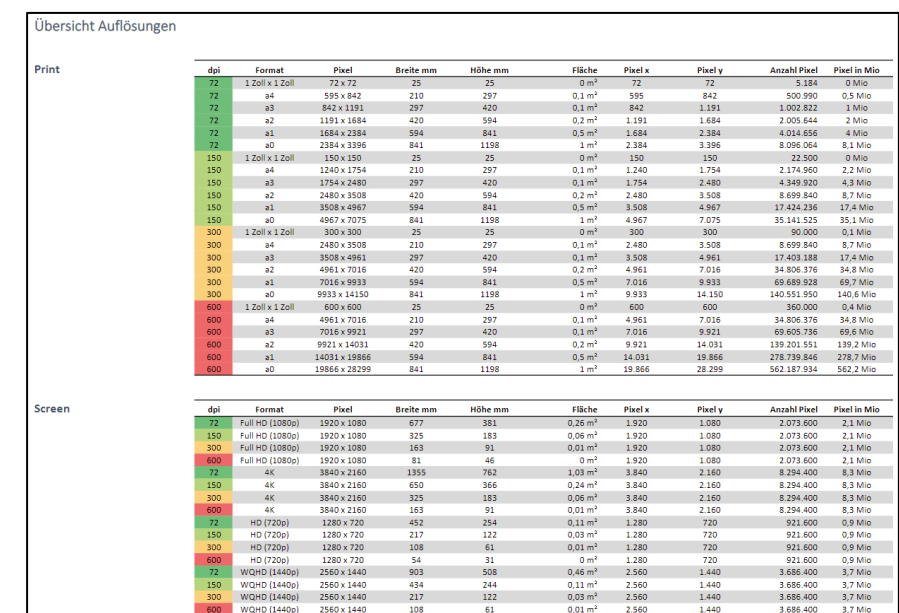

AUFLOESUNG

https://seafile.projekt.uni-

[hannover.de/d/b3d7dd31c72643b4b253/files/?p=%2FSUPPORT%2FTIPPS\\_UND\\_TOOLS%2FAUFLOESUNG%2FAU](https://seafile.projekt.uni-hannover.de/d/b3d7dd31c72643b4b253/files/?p=%2FSUPPORT%2FTIPPS_UND_TOOLS%2FAUFLOESUNG%2FAUFLOESUNG.web.md) FLOESUNG.web.md

[https://www.archland.uni](https://www.archland.uni-hannover.de/thome) -hannover.de/thome